# **Flexible Writing Tutorial Web Site for HMCS**

By

David Wooley

Submitted to the Faculty of the Information Engineering Technology Program in Partial Fulfillment of the Requirements for the Degree of Bachelor of Science in Information Engineering Technology

> <span id="page-0-0"></span>University of Cincinnati College of Applied Science

# **Flexible Writing Tutorial Web Site for HMCS**

By

# David Wooley

Submitted to the Faculty of the Information Engineering Technology Program in Partial Fulfillment of the Requirements for the Degree of Bachelor of Science in Information Engineering Technology

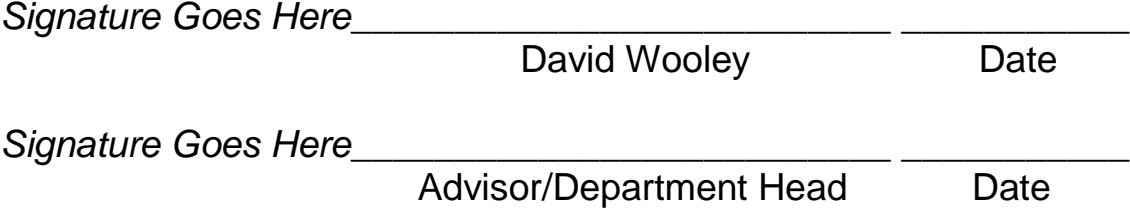

## **Acknowledgements**

I would like to give special thanks to Dr. Hazem Said, Department Head and Academic Advisor. I would like to give special thanks to Professor Humpert, Senior Design. They have assisted with my difficult work schedule and given me every opportunity to succeed.

# **Table of Contents**

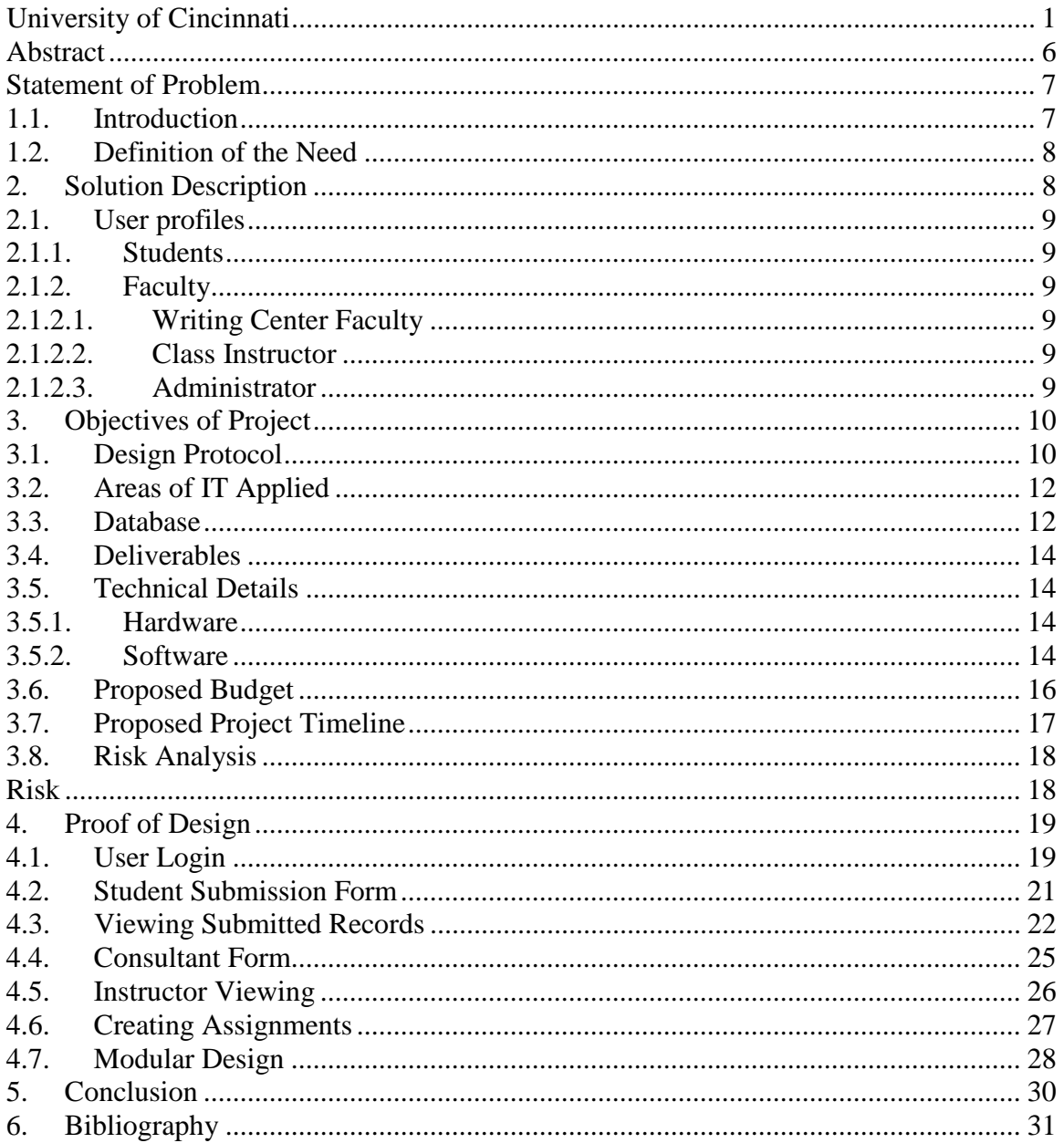

# **Figures Contents**

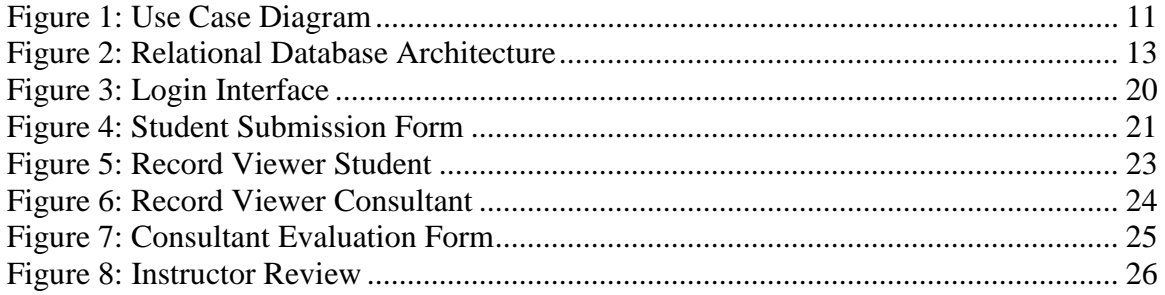

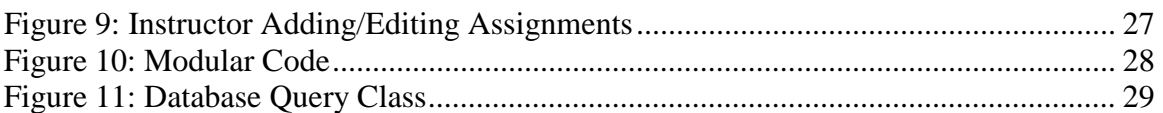

#### <span id="page-5-0"></span>**Abstract**

Currently the Humanities, Media, Cultural Studies Department (HMCS) has a website that contains only department contacts and emails for students inquiring about help for writing assignments. This process of emailing all assignments, consultants manually filling out a CAS Writing Consultant Report Form's is labor intensive, with a large number of students utilizing the services at once; the department can get overwhelmed quickly. Feedback to students and instructors can become delayed with no trace ability between the document send/receive and comments pertaining to its review. The *Flexible Writing Tutorial Web Site* has been developed utilizing C#, ASP.NET, and SQL Server database, allowing for a central repository for students, professors, and consultants to collaborate. Students can submit assignments for review; consultants are notified for the review and submit the assignment back to students for revision work to be done, if any is needed. Trace ability for assignments and their corresponding reviews are now directly connected in the database for reports or queries to assist in evaluating work flow, overall usage of the site, or track improvement by a student using the services.

#### <span id="page-6-0"></span>**Statement of Problem**

#### <span id="page-6-1"></span>**1.1. Introduction**

Writing tutoring at the College of Applied Science (CAS) is a staple in giving students the ability to help themselves. Teresa Cook (2) part of Humanities, Media, Cultural Studies Department (HMCS) has expressed concern of not having a vehicle offering writing tutoring services a way of making tools available for the students that provides easy searches on topics and answers to common questions without direct intervention by a staff member. Access to a website providing required writing assignment information before submission, would will help reduce time needed for staff and allow for more time to determine the students individual needs.

This issue has been addressed by Purdue University (1) providing resources for students via a website known as the OWL. The only problem is that this web site is hard to navigate and does not readily provide information. I found it to be a little confusing trying to lookup information, just the opposite result needed for CAS. Sending emails for assistance seemed very simple going through this website but that leads to an excess of requests, which are difficult to track and sort.

There are online utilities that provide document management services such as UGS (6), Citric (5), MatrixOne (7), and SAP (8). These companies specialize in what are referred to Product Lifecycle Management systems (PLM), which handle a large variety of tasks. Some of these systems contain revision control and very complex flows that do not bode well for an everyday user who is trying to submit a paper for review or project. Nor, do these systems provide an easy management environment for maintainability of professors to use.

The solution must be a combination of available software and utilities coupled with ease of use for both students and professors who may be tracking these documents.

#### <span id="page-7-0"></span>**1.2. Definition of the Need**

Humanities, Media, Cultural Studies Department (HMCS) has a website that contains only department contacts and emails for students inquiring about help for writing assignments. All initial writing assignment requests get placed through JoAnn Thompson, who then forwards the request to the necessary consultant for review. The consultant reviews the document and utilizing track changes functionality, they edit the writing assignment and email it back to the student. The final task of the consultant is too fill out a CAS Writing Consultant Report Form keeping a copy for records and forward a copy to the class instructor.

This process is labor intensive, with a large number of students utilizing the services at once; the department can get overwhelmed quickly. Feedback to students and instructors can become delayed with no trace ability between the document send/receive and comments pertaining to its review. These disconnections from reviews, documents, and persons involved make it difficult to analyze a student's progress or statistics on various attributes logged by the consultants.

#### <span id="page-7-1"></span>**2. Solution Description**

Web based portal application with database back end will provide the necessary capabilities to resolve HMCS issues. Utilizing Microsoft Visual Studio 2005 .NET in combination with SQL Server database to generate a web portal with ASP.NET. Such a portal gives easy access to application through the Web Browser without installing software. The database interface allows for data management and retrieval capabilities for better trace ability during the process flow. Email notifications will be sent to individuals facilitating continuous process monitoring.

#### <span id="page-8-1"></span><span id="page-8-0"></span>**2.1. User profiles**

#### **2.1.1. Students**

Prevention of mistakes submitting documents to consultants reducing the amount of rework or time delay gathering needed information consultants require before evaluating documents. Simplify communication with consulting staff allowing for ease of use.

#### <span id="page-8-2"></span>**2.1.2. Faculty**

#### <span id="page-8-3"></span>**2.1.2.1. Writing Center Faculty**

Notifications to be sent when documents are submitted and guaranty of student information included in the email for better trace ability. Digitized means of filing the CAS Writing Consultant Report Form which done manually for every evaluated paper.

#### **2.1.2.2. Class Instructor**

<span id="page-8-4"></span>Simple searches for papers submitted for the class assignments they teach. Trace ability of documents evaluated by consultants and attributes about the review.

#### **2.1.2.3. Administrator**

<span id="page-8-5"></span>Maintenance tasks for removing old data from the database also Add/delete for users, classes available, and quarters. These tasks are held by administrators only to prevent data corruption and add stability.

#### <span id="page-9-0"></span>**3. Objectives of Project**

Provide an application to University of Cincinnati CAS that provides access to writing tutoring materials, writing assignment collaboration/management tools through the application, known as a portal, data repository for tracking papers or other documents for courses taken.

#### <span id="page-9-1"></span>**3.1. Design Protocol**

The Flexible Writing Tutorial Web Site has various components needed for operation. There are four user roles with different functionality within the application. The different levels of access for these groups are demonstrated in Figure 1.

## **Use Case Diagram for CAS Writing Lab Automation**

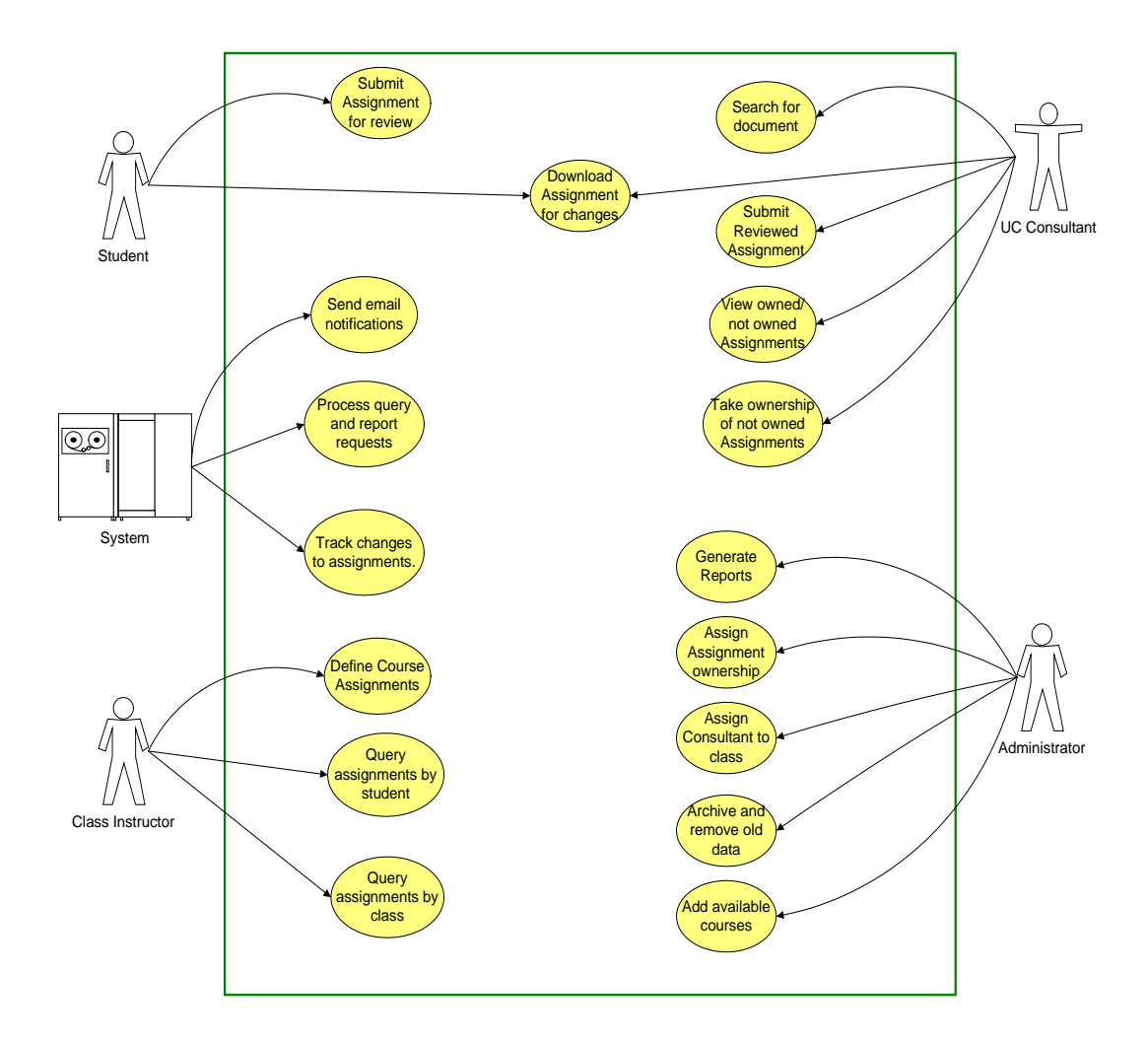

<span id="page-10-0"></span>**Figure 1: Use Case Diagram**

#### <span id="page-11-0"></span>**3.2. Areas of IT Applied**

This project utilizes two areas of IT to achieve application completion.

- ▶ Programming: Microsoft Visual Studio .NET, ADO.NET, and C# code sets to build a web portal for the application.
- Database: Microsoft SQL Server 2003 was configured for one relational database utilized by the application.

#### <span id="page-11-1"></span>**3.3. Database**

The Flexible Writing Tutorial Web Site utilizes one relational database developed on Microsoft SQL Server for data storage needs. Records are stored, tracked, or updated using different SQL queries executed in the C# portion of the application. Figure 2 illustrates the relational database design and table structure used for this implementation.

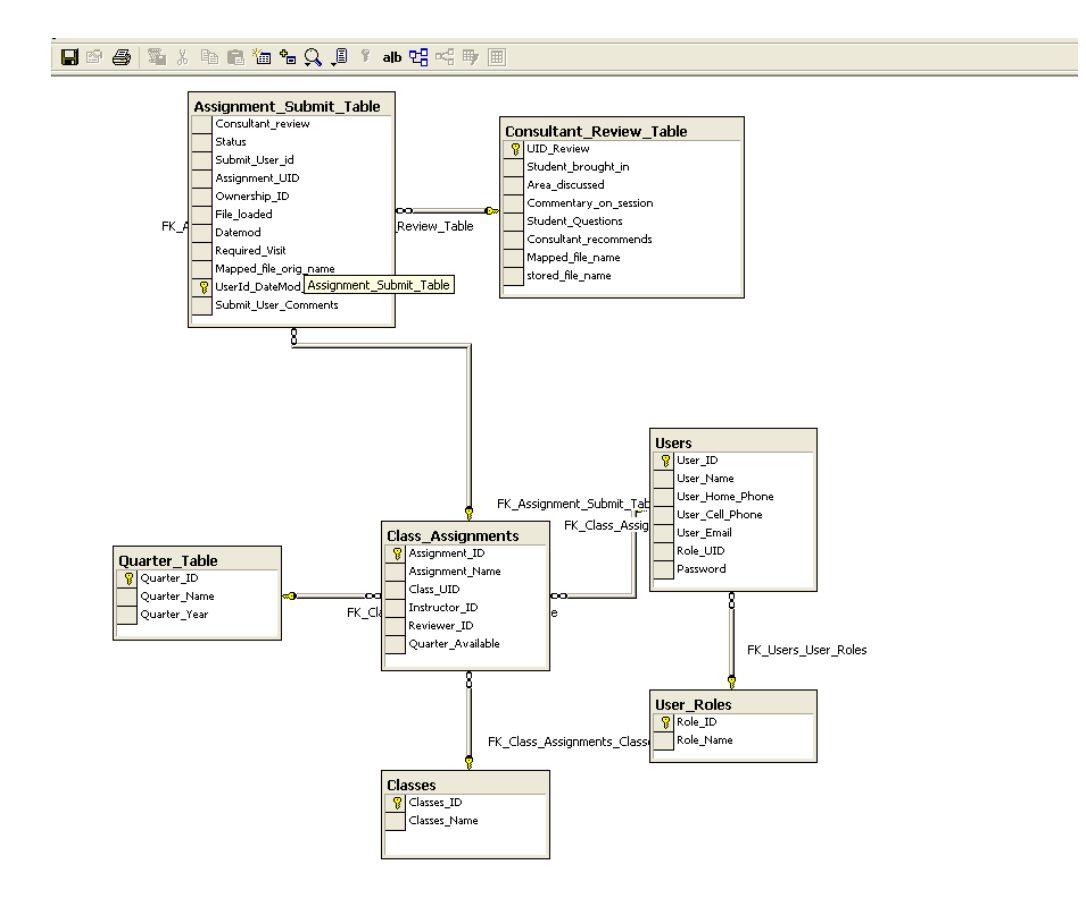

<span id="page-12-0"></span>**Figure 2: Relational Database Architecture**

#### <span id="page-13-0"></span>**3.4. Deliverables**

- $\triangleright$  Develop an application easily accessible to Faculty and Students
- $\triangleright$  Develop and create a database that is capable to provide tracking of documents
- $\triangleright$  Develop Web portal interface to the database
- $\triangleright$  Email notifications that are light weight to not fill up a mailbox

#### <span id="page-13-1"></span>**3.5. Technical Details**

This application will be created utilizing many different software tools and

hardware. List provided below with brief descriptions:

#### <span id="page-13-2"></span>**3.5.1. Hardware**

• Server in the IT computer lab

The Senior Server will be used to test this project. It has most of the

programs installed and hardware needed to complete it.

• Blackboard host server

Need capability to test or access modules as well as determine

storage limits for project.

#### <span id="page-13-3"></span>**3.5.2. Software**

This project will be using software that is available in the IT computer lab.

• **Windows Server 2003**

Needed for Microsoft SQL Server.

• **Internet Information Services (IIS)**

It is required for creating ASP.NET Web pages.

### • **Microsoft Visual Studio .NET 2003**

Utilized ASP.NET, C#, and ADO.NET functionality for creating the Web interface

### • **Microsoft SQL Server**

SQL Server will be used to create the database, table, relations, and queries that this project needs.

#### <span id="page-15-0"></span>**3.6. Proposed Budget**

Budget has changed over the development period of the application and was reduced due to not requiring the application. Out of pocket expense was \$0.00, all materials needed were either provided by the college or already owned.

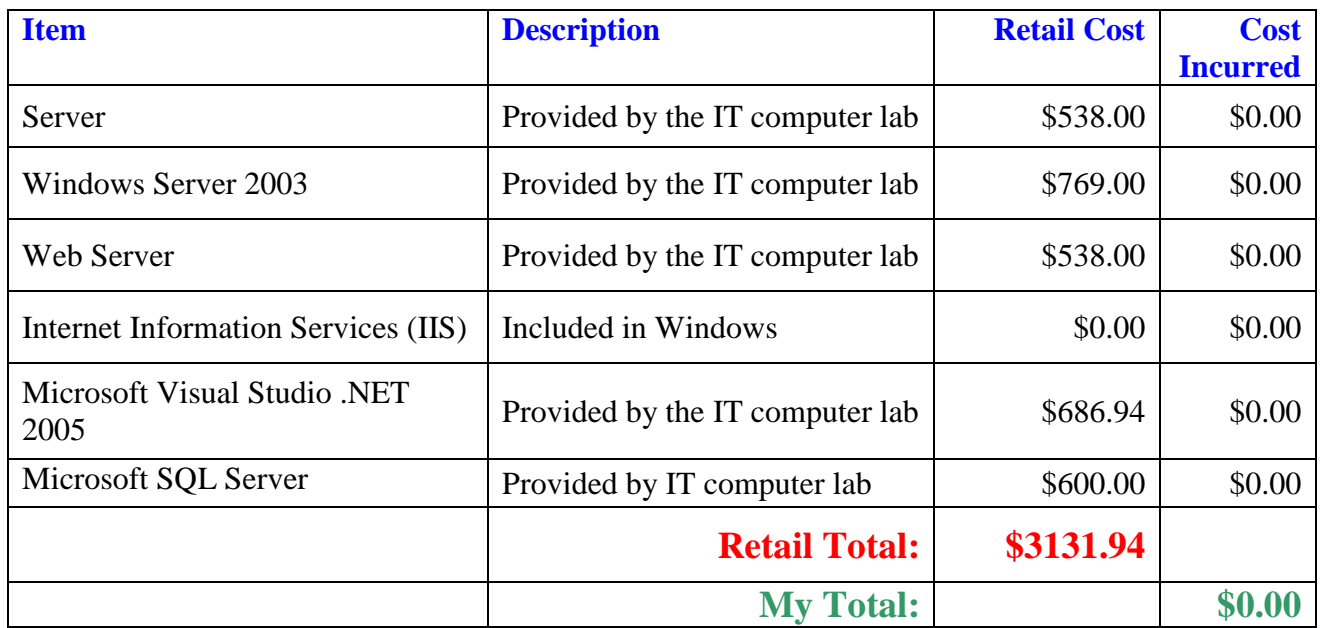

**Table 1: Project Budget**

### <span id="page-16-0"></span>**3.7. Proposed Project Timeline**

Project timeline has been updated to reflect some pauses in development due to my daughter being born 04/3/2007. This caused some issues making some of the deliverables but the overall project was completed and presented.

| ID             | <b>Task Name</b>                                        | <b>Start</b> | Finish    | <b>Duration</b> | Jan 2007<br>Feb 2007         |                    | Mar 2007                    | Apr 2007                     |  |
|----------------|---------------------------------------------------------|--------------|-----------|-----------------|------------------------------|--------------------|-----------------------------|------------------------------|--|
|                |                                                         |              |           |                 | $1/14$ $1/21$<br>1/28<br>1/7 | 2/4 2/11 2/18 2/25 | 3/18<br>3/11<br>3/4<br>3/25 | 4/15 4/22 4/29<br>4/8<br>4/1 |  |
|                | Use Cases Defined/Use Case Diagram                      | 1/19/2007    | 1/26/2007 | 6d              |                              |                    |                             |                              |  |
| $\overline{2}$ | Develop and build Test Database                         | 1/26/2007    | 1/29/2007 | 2d              |                              |                    |                             |                              |  |
| 3              | GUI interface for submit/review                         | 1/29/2007    | 2/2/2007  | 5d              |                              |                    |                             |                              |  |
| $\overline{4}$ | Refine GUI Interface and database<br>schema             | 2/2/2007     | 2/9/2007  | 6d              |                              |                    |                             |                              |  |
| 5              | Test and Debug preparing for Freeze                     | 2/9/2007     | 2/16/2007 | 6d              |                              |                    |                             |                              |  |
| 6              | Presentation Preparation                                | 2/16/2007    | 2/23/2007 | 6d              |                              |                    |                             |                              |  |
| $\overline{7}$ | Present and Demo Application                            | 2/23/2007    | 3/16/2007 | 16d             |                              |                    |                             |                              |  |
| 8              | Refine Portal application workflow                      | 3/26/2007    | 4/2/2007  | 6d              |                              |                    |                             |                              |  |
| 9              | Had Baby Girl                                           | 4/3/2007     | 4/9/2007  | 5d              |                              |                    |                             |                              |  |
| 10             | Implemented IIS and Mail Services Stand<br>alone Server | 4/9/2007     | 5/10/2007 | 24d             |                              |                    |                             |                              |  |
| 11             | Prepare for Tech Expo                                   | 5/7/2007     | 5/11/2007 | 5d              |                              |                    |                             |                              |  |
| 12             | Prepare for final presentation                          | 5/7/2007     | 5/22/2007 | 12d             |                              |                    |                             |                              |  |
| 13             | <b>Final Presentation</b>                               | 5/7/2007     | 5/7/2007  | 1 <sub>d</sub>  |                              |                    |                             |                              |  |

**Table 2: Project Timeline**

#### **3.8. Risk Analysis**

<span id="page-17-0"></span>The largest risk to my project is the time constraints due to working full-time and school. I have been attempting to minimize the impact by taking some vacation to focus on school and provide the best demonstration of the project I can. Power – outage caused a lot of problems for productivity loosing 3 days with no backup generator for my house where the majority of development is being done.

As you can see below in (Table 3), I have identified many of my key risks for this project. Some of these will become less risk as I progress but many will be issues until Senior Design is completed.

<span id="page-17-1"></span>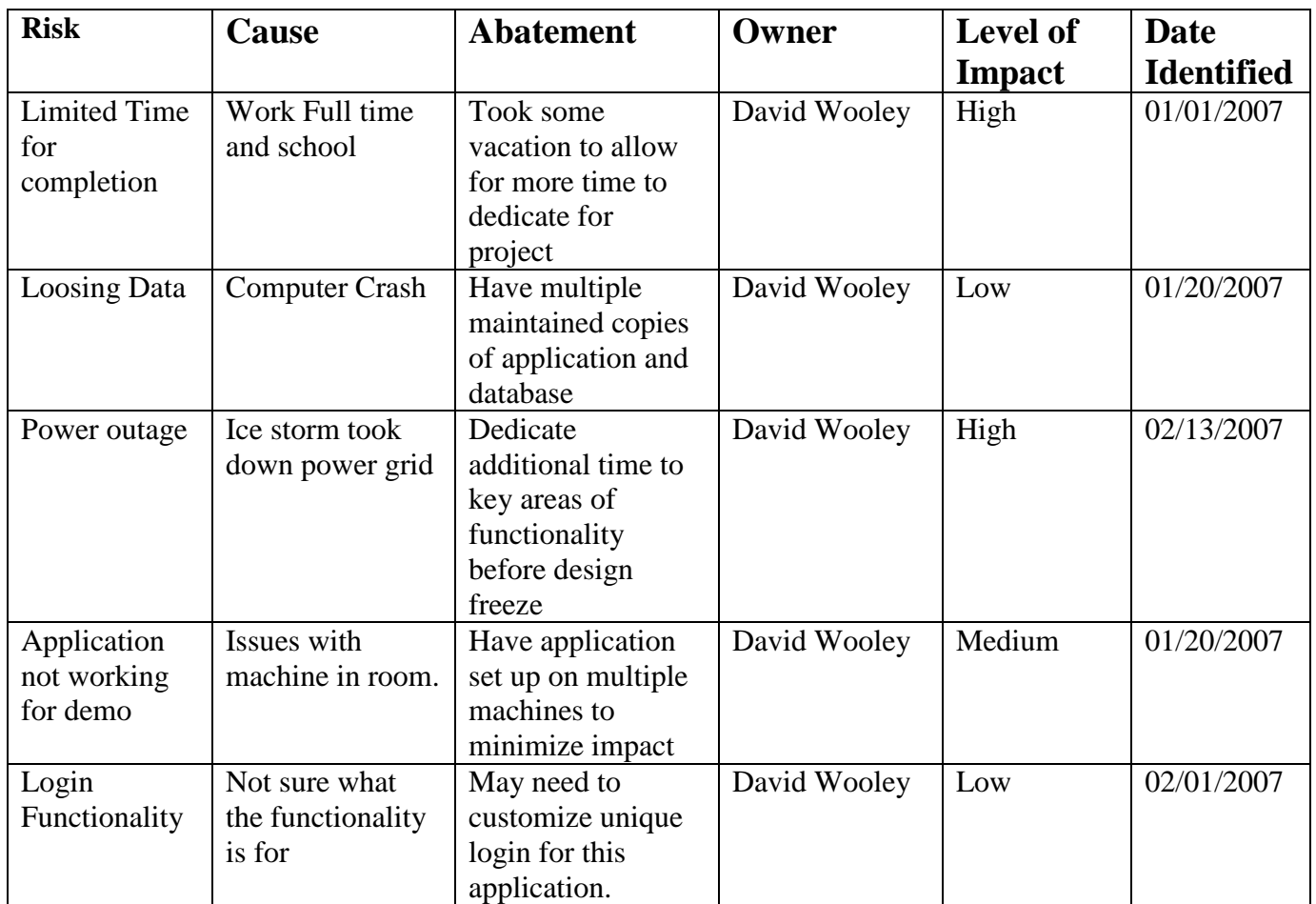

**Table 3: Risk and Abatements**

#### <span id="page-18-0"></span>**4. Proof of Design**

There are many varying use cases for the application allowing for flexibility. Every user must login as a specific role but the roles give the user different functionality in the portal. Sections below describe the different functionality in more detail.

#### <span id="page-18-1"></span>**4.1. User Login**

As you can see in Figure 3 the login interface gives the user capability to login as different roles. By creating a login with this functionality allowed control of the Web pages dynamically based on the role.

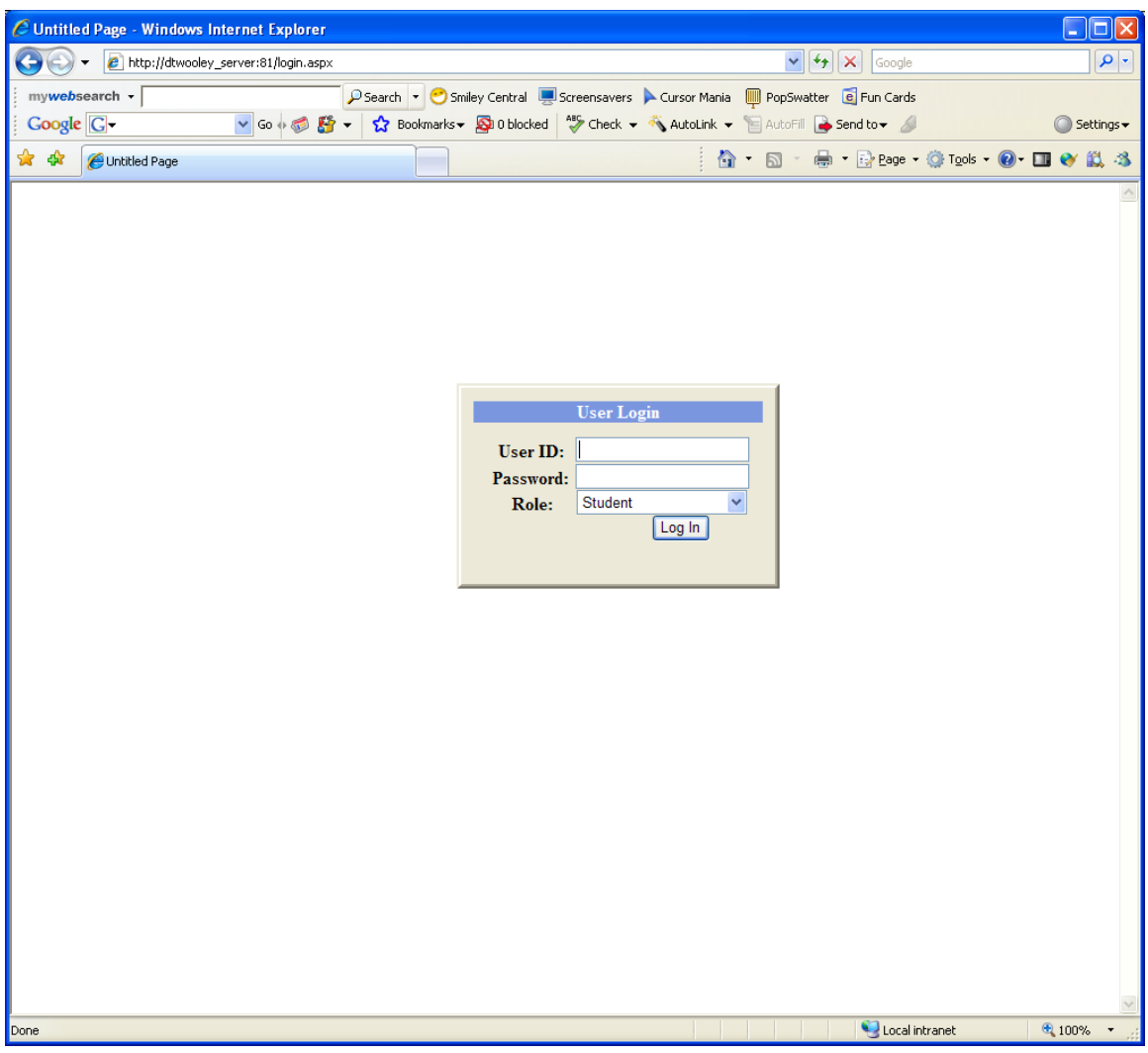

<span id="page-19-0"></span>**Figure 3: Login Interface**

#### <span id="page-20-0"></span>**4.2. Student Submission Form**

One of the issues resolved with this form is the missing required data the consultant needs to do an evaluation on the document. In figure 4, the course, assignment, quarter, and student submitting will be captured as part of the email notification sent once submitted.

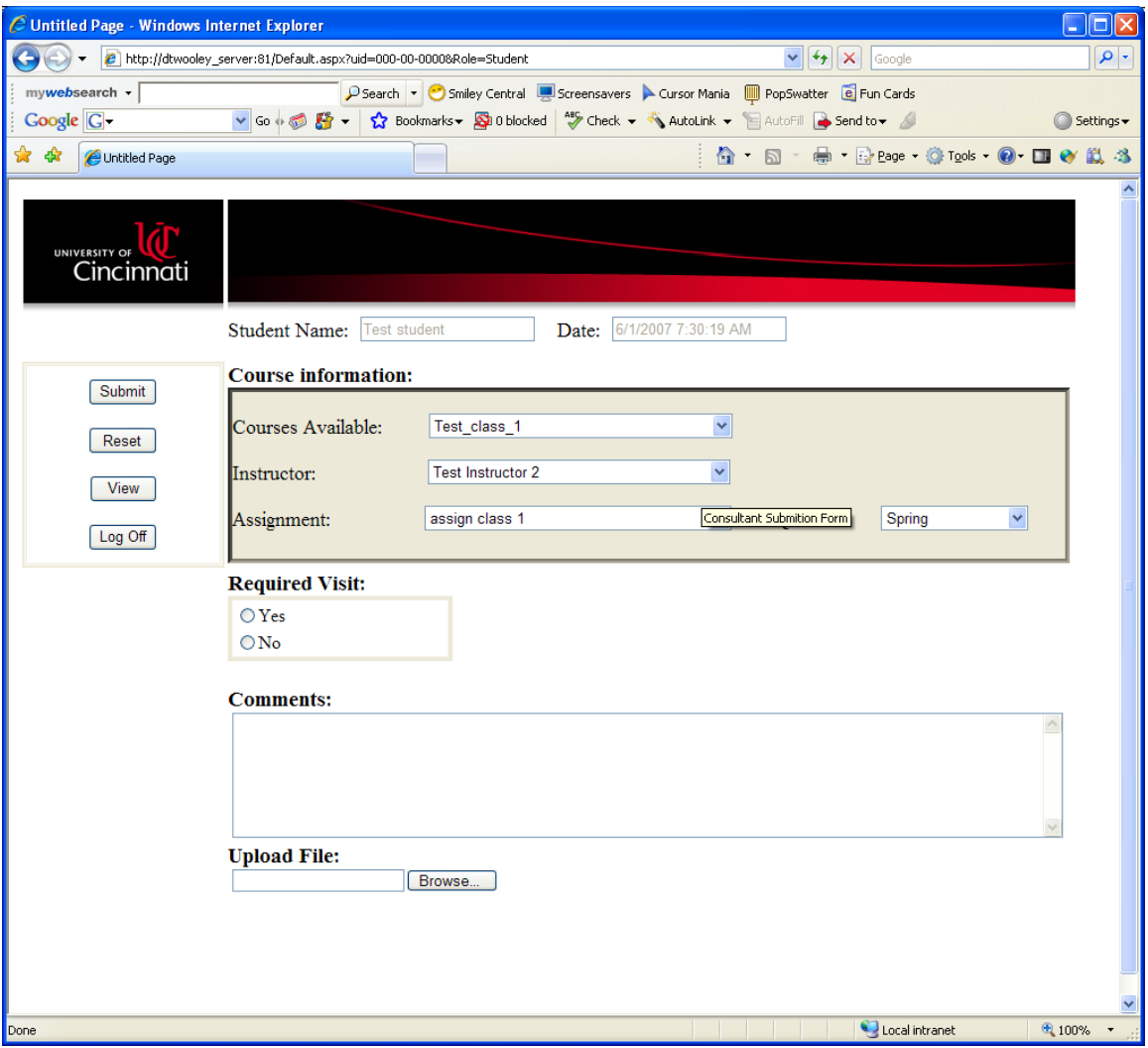

<span id="page-20-1"></span>**Figure 4: Student Submission Form**

#### <span id="page-21-0"></span>**4.3. Viewing Submitted Records**

Allowing the user to be able to view the status of their records was a critical step in the application development. Figure 5 shows the page as it would be if a student were to login to the application. Students only require the functionality to see the status of their records and receive revised documents to make necessary changes. In Figure 6, the same page looks different for a consultant allowing for all submitted files owned by the consultant and records without an owner will be shown allowing the option for the consultant to take ownership of the record. This is where the process flow changes hands as seen in Figure 1.

| $\Box$ o $x$<br>C Untitled Page - Windows Internet Explorer                                                                                                    |                                                       |  |               |                 |                     |               |              |                     |         |                |                                                     |
|----------------------------------------------------------------------------------------------------|-------------------------------------------------------|--|---------------|-----------------|---------------------|---------------|--------------|---------------------|---------|----------------|-----------------------------------------------------|
| $\rho$ .<br>$\mathbf{\Theta} \in$<br>$\vee$ $\rightarrow$ $\times$ Google<br>http://dtwooley_server:81/viewing.aspx?page=Default.aspx&uid=000-00-0000&role=Student |                                                       |  |               |                 |                     |               |              |                     |         |                |                                                     |
| P Search → Smiley Central El Screensavers A Cursor Mania III PopSwatter e Fun Cards<br>mywebsearch +                                                               |                                                       |  |               |                 |                     |               |              |                     |         |                |                                                     |
| v Go + B & v   <>> Bookmarks + Bill blocked   ^* > Check + <\ AutoLink + <a><a><a>E</a>AutoFill <a>B</a> Send to + </a></a><br>Google $G$<br>Settings -            |                                                       |  |               |                 |                     |               |              |                     |         |                |                                                     |
| ☆☆                                                                                                    | Untitled Page                                         |  |               |                 |                     |               |              |                     |         |                | <b>合 · 同 · 由 · Prege · O · Took · O · ロ e · 以 る</b> |
|                                                                                                    |                                                       |  |               |                 |                     |               |              |                     |         |                |                                                     |
|                                                                                                    |                                                       |  |               |                 |                     |               |              |                     |         |                |                                                     |
|                                                                                                    |                                                       |  |               |                 |                     |               |              |                     |         |                |                                                     |
|                                                                                                    | UNIVERSITY OF <b>UP</b>                               |  |               |                 |                     |               |              |                     |         |                |                                                     |
|                                                                                                    |                                                       |  |               |                 |                     |               |              |                     |         |                |                                                     |
|                                                                                                    |                                                       |  |               |                 |                     |               |              |                     |         |                |                                                     |
|                                                                                                    | Enter new Paper<br>Download reviewed paper<br>Log Off |  |               |                 |                     |               |              |                     |         |                |                                                     |
|                                                                                                    |                                                       |  |               | Owner           | <b>Student</b>      | <b>Status</b> | <b>Class</b> | <b>Assignment</b>   | Quarter | Year           | <b>File Submitted</b>                               |
|                                                                                                    |                                                       |  |               | Test consultant | Test student        | Revised       | Test_class_  | assign class 1      | Spring  | 2007           | updated.doc                                         |
|                                                                                                    |                                                       |  | Select        |                 | <b>Test student</b> | <b>New</b>    | Test_class_1 | <b>Assignment 2</b> | Spring  | 2007           | Test.doc                                            |
|                                                                                                    |                                                       |  | Select        | Test consultant | <b>Test student</b> | Pending       | Test_class_1 | assign class 1      | Spring  | 2007           | Test.doc                                            |
|                                                                                                    |                                                       |  |               | Test consultant | Test student        | Revised       | Test class : | Assign class 2      | Autumn  | 2006           | new_test.doc                                        |
|                                                                                                    |                                                       |  | elec          | Test consultant | Test student        | Revised       | Test_class_1 | assign class 1      | Spring  | 2007           | Test.doc                                            |
|                                                                                                    |                                                       |  | <b>Select</b> |                 | <b>Test student</b> | <b>New</b>    | Test_class_1 | assign class 1      | Spring  | 2007           | Test.doc                                            |
|                                                                                                    |                                                       |  |               |                 |                     |               |              |                     |         |                |                                                     |
|                                                                                                    |                                                       |  |               |                 |                     |               |              |                     |         |                |                                                     |
|                                                                                                    |                                                       |  |               |                 |                     |               |              |                     |         |                |                                                     |
|                                                                                                    |                                                       |  |               |                 |                     |               |              |                     |         |                |                                                     |
|                                                                                                    |                                                       |  |               |                 |                     |               |              |                     |         |                |                                                     |
|                                                                                                    |                                                       |  |               |                 |                     |               |              |                     |         |                |                                                     |
|                                                                                                    |                                                       |  |               |                 |                     |               |              |                     |         |                |                                                     |
|                                                                                                    |                                                       |  |               |                 |                     |               |              |                     |         |                |                                                     |
|                                                                                                    |                                                       |  |               |                 |                     |               |              |                     |         |                |                                                     |
|                                                                                                    |                                                       |  |               |                 |                     |               |              |                     |         |                |                                                     |
| Done                                                                                                    |                                                       |  |               |                 |                     |               |              | .                   |         | Local intranet | € 100%<br>$\bullet$                                 |

<span id="page-22-0"></span>**Figure 5: Record Viewer Student**

| C Untitled Page - Windows Internet Explorer                                                                                                    |                             |               |                                                                                                    |                     |               |              |                     |               |                |                                        | $\Box$ o $\boxtimes$ |
|----------------------------------------------------------------------------------------------------|-----------------------------|---------------|----------------------------------------------------------------------------------------------------|---------------------|---------------|--------------|---------------------|---------------|----------------|----------------------------------------|----------------------|
| 6<br>$\mathbf{v}$ $\mathbf{v}$ $\mathbf{v}$ $\mathbf{x}$ Google<br>http://dtwooley_server:81/viewing.aspx?page=Consultant_eval.aspx8uid=000-03-00038Role=Consultant |                             |               |                                                                                                    |                     |               |              |                     |               |                |                                        | $\bullet$            |
| PSearch ▼ Smiley Central El Screensavers A Cursor Mania III PopSwatter El Fun Cards<br>$my$ websearch $\cdot$                                                       |                             |               |                                                                                                    |                     |               |              |                     |               |                |                                        |                      |
| $Google  \boxed{G}$                                                                                                    |                             |               | v Go + 3 Extra Table of the Send to v & Bookmarks v & Di Diblocked   25 Check v & AutoLink v & AutoLink v & AutoFill B Send to v |                     |               |              |                     |               |                |                                        | Settings -           |
| ☆☆                                                                                                    | Untitled Page               |               |                                                                                                    |                     |               |              |                     |               |                | 合 5 - 中 Brege + O Took → O - III + 以 3 |                      |
|                                                                                                    |                             |               |                                                                                                    |                     |               |              |                     |               |                |                                        |                      |
|                                                                                                    |                             |               |                                                                                                    |                     |               |              |                     |               |                |                                        |                      |
|                                                                                                    |                             |               |                                                                                                    |                     |               |              |                     |               |                |                                        |                      |
|                                                                                                    | UNIVERSITY OF<br>Cincinnati |               |                                                                                                    |                     |               |              |                     |               |                |                                        |                      |
|                                                                                                    |                             |               |                                                                                                    |                     |               |              |                     |               |                |                                        |                      |
|                                                                                                    |                             |               |                                                                                                    |                     |               |              |                     |               |                |                                        |                      |
|                                                                                                    |                             |               |                                                                                                    |                     |               |              |                     |               |                |                                        |                      |
|                                                                                                    | <b>Take Ownership</b>       |               | Owner                                                                                                    | <b>Student</b>      | <b>Status</b> | <b>Class</b> | <b>Assignment</b>   | Quarter       | Year           | <b>File Submitted</b>                  |                      |
|                                                                                                    | <b>Enter Review Form</b>    |               | Test consultant                                                                                                    | Test student        | Revised       | Test class 1 | assign class 1      | Spring        | 2007           | updated.doc                            |                      |
|                                                                                                    |                             | Select        |                                                                                                    | Test student        | New           | Test_class_1 | <b>Assignment 2</b> | Spring        | 2007           | Test.doc                               |                      |
|                                                                                                    | <b>Download Selected</b>    | Select        | Test consultant                                                                                                    | Test student        | Pending       | Test class 1 | assign class 1      | Spring        | 2007           | Test.doc                               |                      |
|                                                                                                    | Log Off                     |               | Test consultant                                                                                                    | Test student        | Revised       | Test class 2 | Assign class 2      | Autumn        | 2006           | new test.doc                           |                      |
|                                                                                                    |                             |               | Test consultant                                                                                                    | <b>Test student</b> | Revised       | Test_class_1 | assign class 1      | Spring        | 2007           | Test.doc                               |                      |
|                                                                                                    |                             | <b>Select</b> |                                                                                                    | <b>Test student</b> | New           | Test_class_1 | assign class 1      | <b>Spring</b> | 2007           | Test.doc                               |                      |
|                                                                                                    |                             |               |                                                                                                    |                     |               |              |                     |               |                |                                        |                      |
|                                                                                                    |                             |               |                                                                                                    |                     |               |              |                     |               |                |                                        |                      |
|                                                                                                    |                             |               |                                                                                                    |                     |               |              |                     |               |                |                                        |                      |
|                                                                                                    |                             |               |                                                                                                    |                     |               |              |                     |               |                |                                        |                      |
|                                                                                                    |                             |               |                                                                                                    |                     |               |              |                     |               |                |                                        |                      |
|                                                                                                    |                             |               |                                                                                                    |                     |               |              |                     |               |                |                                        |                      |
|                                                                                                    |                             |               |                                                                                                    |                     |               |              |                     |               |                |                                        |                      |
|                                                                                                    |                             |               |                                                                                                    |                     |               |              |                     |               |                |                                        |                      |
|                                                                                                    |                             |               |                                                                                                    |                     |               |              |                     |               |                |                                        |                      |
| Done                                                                                                    |                             |               |                                                                                                    |                     |               |              |                     |               | Local intranet |                                        | 4 100%               |

<span id="page-23-0"></span>**Figure 6: Record Viewer Consultant**

#### <span id="page-24-0"></span>**4.4. Consultant Form**

The consultant evaluation form in Figure 7 was created based off of the "CAS Writing Consultant Report Form" allowing the consultant to evaluate the document directly as part of the process flow. This also creates a direct relationship between the record submitted and the reviewed document with comments. Trace ability is no longer a concern with this relationship established.

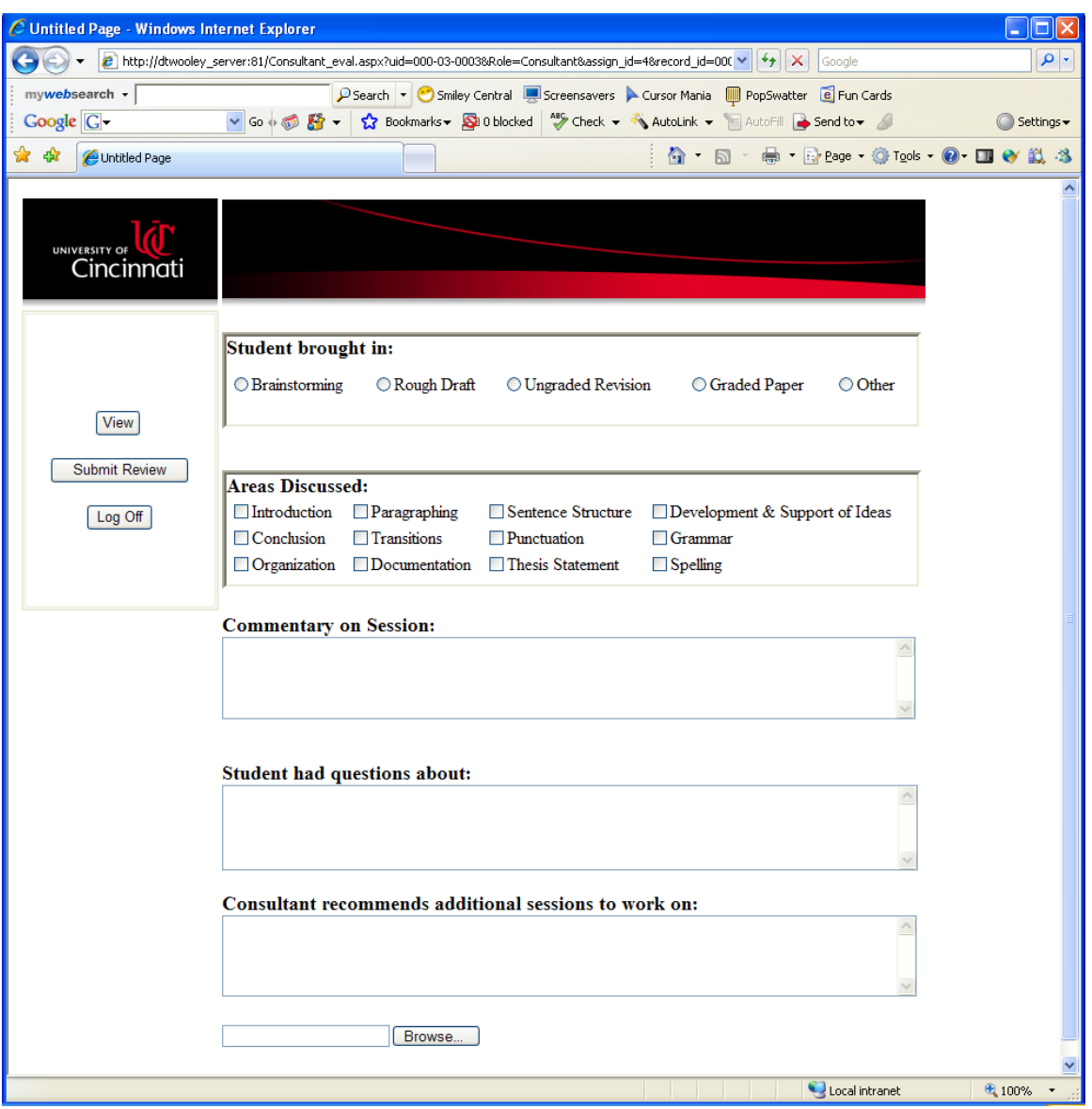

<span id="page-24-1"></span>**Figure 7: Consultant Evaluation Form**

### <span id="page-25-0"></span>**4.5. Instructor Viewing**

The instructor who creates the assignments has the ability to query all records regarding the class. Direct relationships now are contained between the submitted record and the evaluation, which allows the instructor to see all comments about the document. Access to the documents themselves is available.

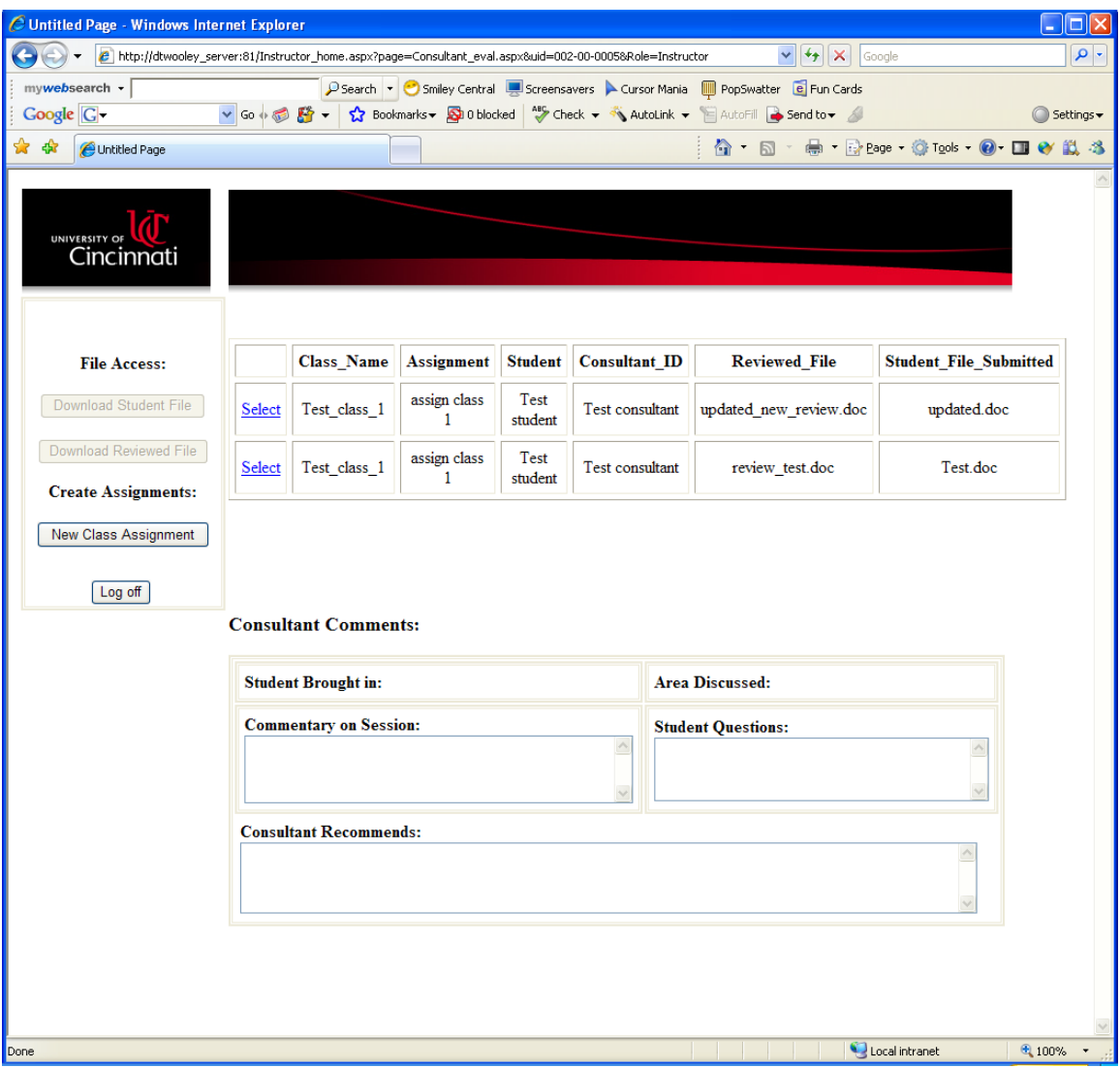

<span id="page-25-1"></span>**Figure 8: Instructor Review**

### <span id="page-26-0"></span>**4.6. Creating Assignments**

Due to instructors owning the assignments given for any course taught, this form in Figure 9 was created for managing assignments available for each instructor of the course. Assignments shown are only the instructor that has logged in, preventing confusion and possible changes to the incorrect assignment.

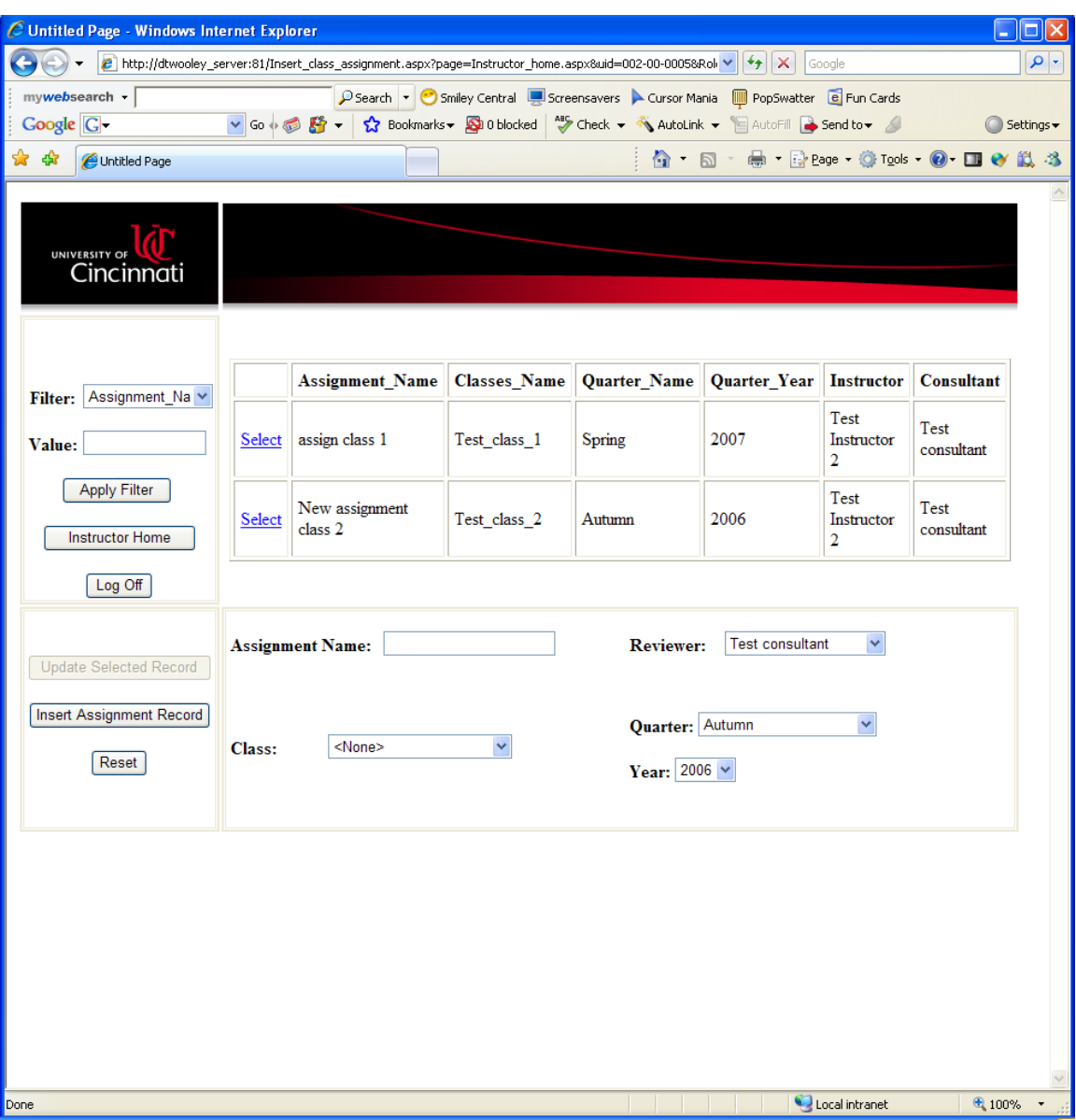

<span id="page-26-1"></span>**Figure 9: Instructor Adding/Editing Assignments**

#### <span id="page-27-0"></span>**4.7. Modular Design**

Establishing classes for reusable code was one of the first development challenges met. I defined classes that would be used throughout the portal as you can see in Figure 10. The message box class was the most useful due to ASP.NET does not have a message box class so one was built using JavaScript to execute. Database calls were consolidated into one class providing ease of use and configurable to point at different servers seen in Figure 11.

<span id="page-27-1"></span>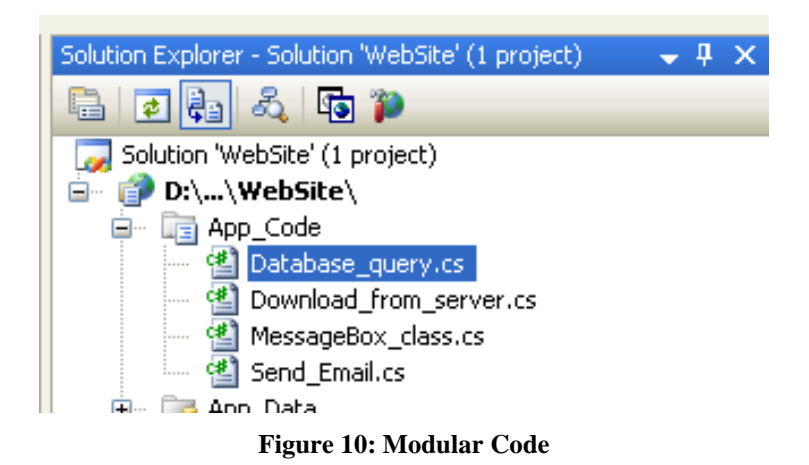

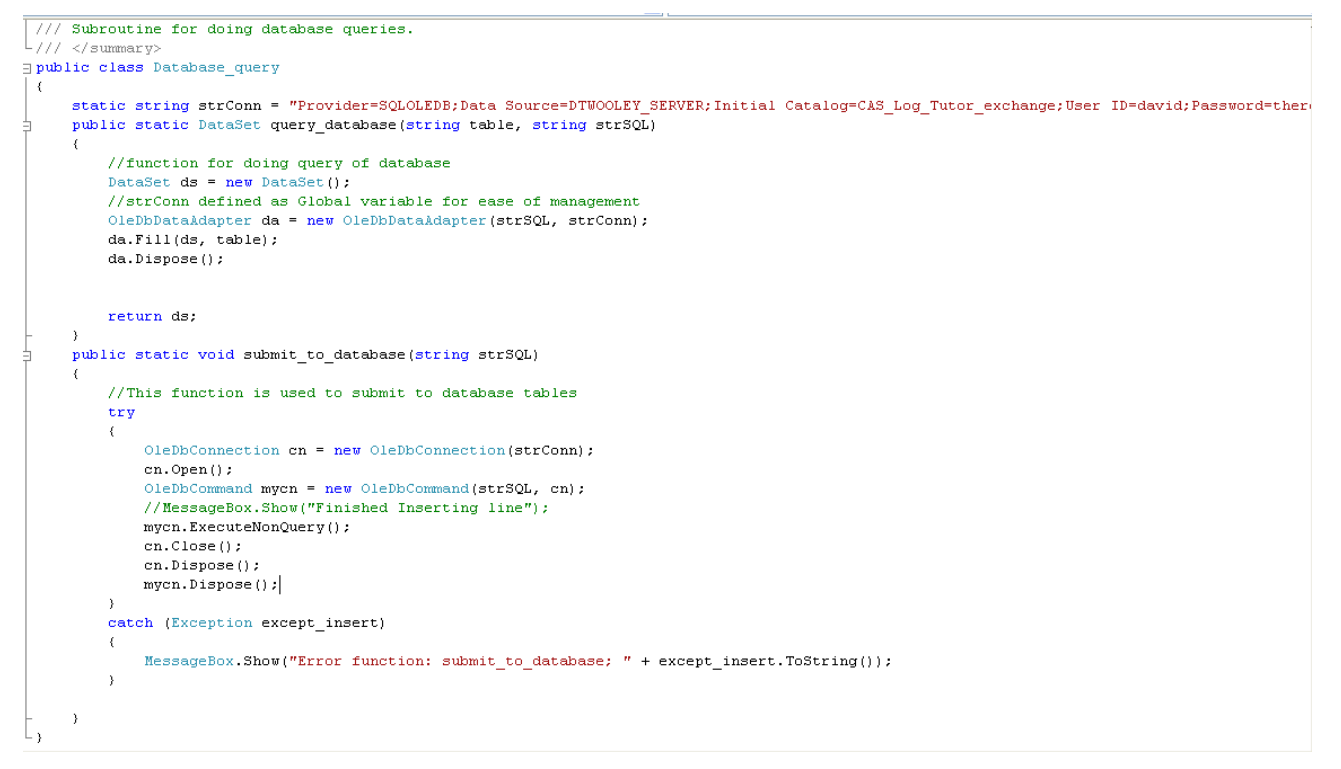

<span id="page-28-0"></span>**Figure 11: Database Query Class**

#### <span id="page-29-0"></span>**5. Conclusion**

This project has great potential for both students and professors especially the different capabilities that have been developed. Faculty can view any number of records submitted to the writing lab, view consultant comments, and even retrieve documents submitted. Not only is this program proposal beneficial to assisting faculty track the writing assignments of U.C. students it also provides viable, visible information to the staff in regards to student development and focus areas.

Though this project was not deployed, I do see the need for such an application for tracking such processes. An individual that just contracted out an application that did the exact same thing for \$120,000 approached me at Tech Expo. The continued interest in Product Lifecycle Management (PLM) systems is increasing daily. The knowledge I gained developing this solution was irreplaceable. My timeline was definitely impacted by the birth of my daughter 04/03/2007 and production issues at my full-time employer taking time away from time needed for this project but I feel that I have provided a proof of concept and a working application.

#### <span id="page-30-0"></span>**6. Bibliography**

1. Owl, Purdue University English Tutoring Website. 06 December 2006.

<http://owl.english.purdue.edu/>

- 2. Teresa Cook, Problem and requirements phone interview. 28 November 2006.
- 3. Microsoft SharePoint Software, 28 December 2006.

<http://www.microsoft.com/office/sharepoint/prodinfo/overview.mspx>

- 4. Federation Software, 24 October 2006.<http://www.federationweb.com/>
- 5. Centric, 13 January 2006. <http://www.centricsoftware.com/>
- 6. UGS, 30 October 2006.<http://www.ugs.com/>
- 7. MatrixOne, 20 December 2006.<http://www.matrixone.com/>
- 8. SAP, 02 January 2007. [http://www.sap.com/community/pub/events/2005\\_11\\_23\\_edm/index.epx](http://www.sap.com/community/pub/events/2005_11_23_edm/index.epx)
- 9. Enovia, 05 January 2006,<http://www.3ds.com/brand/enovia/>
- 10. Blackboard Content System, 09 January 2007. [http://www.blackboard.com/products/academic\\_suite/content\\_system/index.Bb](http://www.blackboard.com/products/academic_suite/content_system/index.Bb)